## **[Generowanie amortyzacji oraz](https://pomoc.comarch.pl/altum/documentation/generowanie-amortyzacji-oraz-planu-amortyzacji/) [planu amortyzacji](https://pomoc.comarch.pl/altum/documentation/generowanie-amortyzacji-oraz-planu-amortyzacji/)**

Amortyzacja jest kosztem związanym ze stopniowym zużywaniem się środków trwałych oraz wartości niematerialnych i prawnych, jednak nie wiąże się ona z wypływem środków pieniężnych.

## **Generowanie amortyzacji**

Dokument AM może zostać dodany automatycznie w momencie zapisu karty środka trwałego oraz ręcznie. Szczegółowe informacje znajdują się w artykule [Amortyzacja \(AM\).](https://pomoc.comarch.pl/altum/documentation/srodki-trwale/dokumenty-srodkow-trwalych/amortyzacja-am/)

Amortyzacja może zostać wygenerowana także za pomocą przycisku [**Amortyzacja/Umorzenie**] dostępnego z poziomu menu *Środki trwałe → Środki trwałe* w grupie przycisków *Generowanie* dla zaznaczonych na liście środków trwałych.

Po wybraniu przycisku [**Amortyzacja/Umorzenie**] należy określić miesiąc oraz rok, dla którego generowany będzie dokument amortyzacji oraz wskazać datę wystawienia dokumentu. Domyślnie, po zmianie miesiąca amortyzacji, w polu *Data wystawienia dokumentu* ustawiany jest ostatni dzień danego miesiąca. Data ta może być edytowana.

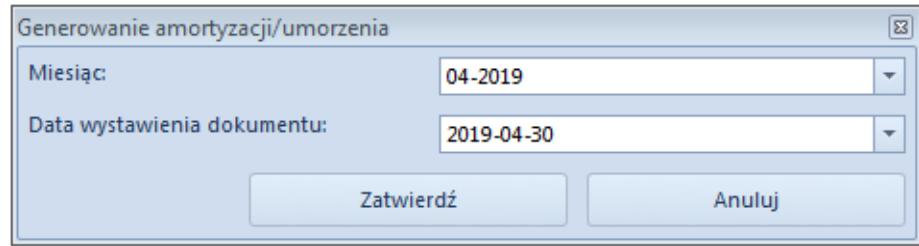

Okno generowania odpisów amortyzacyjnych

Uwaga

Data wystawienia dokumentu odpowiada za datę wystawienia z nagłówka dokumentu. Data operacji na szczegółach elementów dokumentu zawsze ustawiana jest jako ostatni dzień miesiąca,

za który generowane są odpisy. Data operacji może być edytowana.

## **Uwaga**

Amortyzacja naliczana jest seryjnie dla zaznaczonych na liście środków trwałych i tworzony jest jeden [dokument AM.](https://pomoc.comarch.pl/altum/documentation/srodki-trwale/dokumenty-srodkow-trwalych/amortyzacja-am/) Po zakończeniu generowania amortyzacji generowany jest log informujący użytkownika o przebiegu procesu. W logu wyświetlana jest informacja o kodzie środka trwałego oraz wartości wygenerowanych odpisów amortyzacyjnych.

W przypadku, gdy środek trwały nie podlega amortyzacji, oznaczony jest jako *W budowie*, został całkowicie zamortyzowany, zlikwidowany lub zbyty, generowanie odpisów zostało zawieszone, środek jest amortyzowany sezonowo lub podlega inwentaryzacji w logu zostanie wyświetlona informacja o przyczynie niewygenerowania dla niego odpisów amortyzacyjnych.

## **Generowanie planu amortyzacji**

Plan amortyzacji prezentuje przewidywane odpisy amortyzacyjne za wskazany okres.

Plan amortyzacji generowany jest dla zaznaczonych na liście środków trwałych po wybraniu przycisku [**Plan amortyzacji**] dostępnego z poziomu menu *Środki trwałe → Środki trwałe* w grupie przycisków *Generowanie*.

Po wybraniu przycisku [**Plan amortyzacji**] otwarte zostanie okno *Plan amortyzacji* z parametrami:

- **Zakres dat** zakres dat, za który ma zostać wyliczony plan amortyzacji
- **Pomijaj środki całkowicie umorzone**  parametr domyślnie odznaczony. W przypadku zaznaczenia parametru, należy wskazać tory, dla których nastąpi weryfikacja, czy

środek trwały został już całkowicie zamortyzowany. Plan amortyzacji nie jest generowany dla środka trwałego, jeżeli wartość bieżąca netto dla wskazanego toru amortyzacji jest równa zero.

**Uwzględniaj środki zlikwidowane** – parametr domyślnie odznaczony. Po zaznaczeniu parametry podczas wyliczania planu amortyzacji brane są pod uwagę również środki trwałe całkowicie zlikwidowane bądź zbyte.W przypadku zaznaczenia parametru *Pomijaj środki całkowicie umorzone* parametr *Uwzględniaj środki zlikwidowane* zostaje domyślnie odznaczony i wyszarzony.

Po określeniu parametrów należy wybrać przycisk [**Przelicz**], aby wygenerować plan amortyzacji.

Plan amortyzacji domyślnie pogrupowany jest po kolumnie *Kod* i składa się z kolumn:

- **Kod/Miesiąc**
- **Wartość brutto (bilansowa/podatkowa/MSR)** wartość brutto na początek okresu obliczana zgodnie z zakresem dat, za który wyliczany jest plan amortyzacji
- **Amortyzacja (bilansowa/podatkowa/MSR)** odpisy wygenerowane w danych miesiącach
- **Amortyzacja wg planu (bilansowa/podatkowa/MSR)** odpisy planowane, wyliczone według algorytmów dla metod amortyzacji
- **Wartość netto (bilansowa/podatkowa/MSR)** wartość netto na początek okresu obliczana zgodnie z zakresem dat, za który wyliczany jest plan amortyzacji
- **Wartość netto wg planu (bilansowa/podatkowa/MSR)** prognozowana wartość netto środka trwałego, jeżeli zostaną wygenerowane planowane odpisy amortyzacyjne

domyślnie ukryte:

**KŚT**

- **Metoda (bilansowa/podatkowa/MSR)** metoda amortyzacji, zgodnie z którą mają być wyliczane odpisy amortyzacyjne dla określonego toru amortyzacji
- **Numer inwentarzowy**
- **Stawka (bilansowa/podatkowa/MSR)**  stawka amortyzacji ustalona dla określonego toru amortyzacji
- **Współczynnik (bilansowa/podatkowa/MSR)**  współczynnik amortyzacji ustalony dla określonego toru amortyzacji